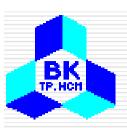

# Computer Networks 1 (Mang Máy Tính 1)

Lectured by: Dr. Phạm Trần Vũ MEng. Nguyễn Cao Đạt

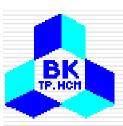

# Lecture 10: Application Layer

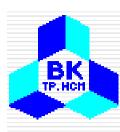

# **Application Layer**

- Where our applications are running
- Using services provided by layers below
- We will look at:
  - Domain Name System
  - Email
  - File Transfer Protocol
  - World Wide Web

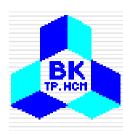

### Domain Name System - DNS

- IP addresses can be used to identify a host machine on the Internet
  - As people moves around, the addresses need to be changed accordingly as well
- ASCII names have been invented to decouple host names and their IPs to provide more flexibility
- The DNS was invented to manage and resolve host names into IP addresses

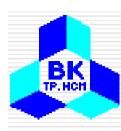

### The DNS Name Space

A portion of the Internet domain name space.

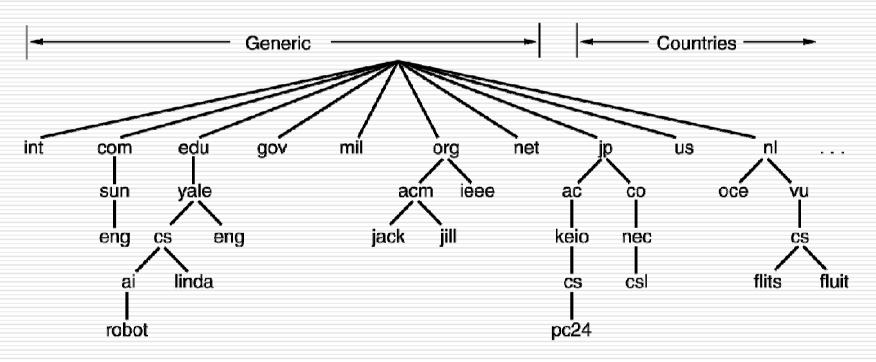

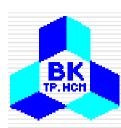

### Resource Records

- Every domain has a set of records associated with
- The principal DNS resource records types.

| Туре  | Meaning              | Value                                     |
|-------|----------------------|-------------------------------------------|
| SOA   | Start of Authority   | Parameters for this zone                  |
| Α     | IP address of a host | 32-Bit integer                            |
| MX    | Mail exchange        | Priority, domain willing to accept e-mail |
| NS    | Name Server          | Name of a server for this domain          |
| CNAME | Canonical name       | Domain name                               |
| PTR   | Pointer              | Alias for an IP address                   |
| HINFO | Host description     | CPU and OS in ASCII                       |
| TXT   | Text                 | Uninterpreted ASCII text                  |

# Resource Records (2)

BK TP.HCH

```
: Authoritative data for cs.vu.nl
                           IN SOA
                                         star boss (952771,7200,7200,2419200,86400)
cs.vu.nl.
                  86400
                  86400
                           IN
                              TXT
                                         "Divisie Wiskunde en Informatica."
cs.vu.nl.
cs.vu.nl.
                  86400
                           IN
                              TXT
                                         "Vrije Universiteit Amsterdam."
cs.vu.nl.
                  86400
                           IN
                              MX
                                         1 zephyr.cs.vu.nl.
                           IN
                              MX
                  86400
                                         2 top.cs.vu.nl.
cs.vu.nl.
flits.cs.vu.nl.
                  86400
                           IN HINFO
                                         Sun Unix
                           IN
                                         130.37.16.112
flits.cs.vu.nl.
                  86400
                           IN
flits.cs.vu.nl.
                  86400
                                         192.31.231.165
flits.cs.vu.nl.
                  86400
                           IN
                              MX
                                         1 flits.cs.vu.nl.
                  86400
                           IN MX
flits.cs.vu.nl.
                                         2 zephyr.cs.vu.nl.
flits.cs.vu.nl.
                  86400
                              MX
                                         3 top.cs.vu.nl.
                           IN CNAME
www.cs.vu.nl.
                  86400
                                        star.cs.vu.nl
                  86400
                           IN CNAME
                                         zephyr.cs.vu.nl
ftp.cs.vu.nl.
                                         130.37.56.201
rowboat
                           IN
                              Α
                              MX
                                         1 rowboat
                              MX
                                         2 zephyr
                              HINFO
                                         Sun Unix
little-sister
                           IN
                              Α
                                         130.37.62.23
                           IN HINFO
                                         Mac MacOS
                           IN A
                                         192.31.231.216
laserjet
                           IN HINFO
                                        "HP Laserjet IIISi" Proprietary
```

A portion of a possible DNS database for cs.vu.nl. 7

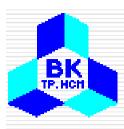

### Resource Records (3)

hcmut.edu.vn. IN SOA hcmut-server.hcmut.edu.vn. webmaster.hcmut.edu.vn. ( 2004110800: serial 7200; refresh 3600; retry 604800; expire 86400); minimum hcmut.edu.vn. 86400 IN NS vnuserv.vnuhcm.edu.vn. hcmut.edu.vn. 86400 NS server.vnuhcm.edu.vn. MX 0hcmut.edu.vn. 86400 webmailserv.hcmut.edu.vn. hcmut.edu.vn. MX 86400 vnuserv.vnuhcm.edu.vn. hcmut-server.hcmut.edu.vn. 86400 IN 172.28.2.2 stu-mailsery.hcmut.edu.vn. 86400 172.28.2.3 172.28.2.4 webmailserv.hcmut.edu.vn. 86400 IN pop3.student.hcmut.edu.vn. 86400 IN CNAME stu-mailserv.hcmut.edu.vn. www.student.hcmut.edu.vn 86400 CNAME stu-mailserv.hcmut.edu.vn.

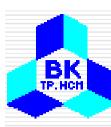

### Name Servers

- DNS Name Space is organised into nop-overlapping zones
- Each zone has Name Servers holding information about it

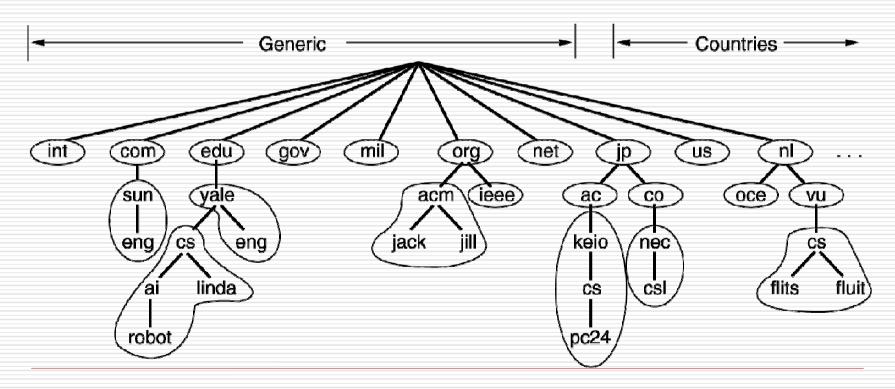

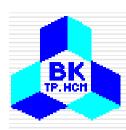

**DNS** - Query

### recursive query

- puts burden of name resolution on contacted name server.
- heavy load?

### iterated query

- contacted server replies with name of server to contact.
- "I don't know this name, surf.eurecom.fr but ask this server"

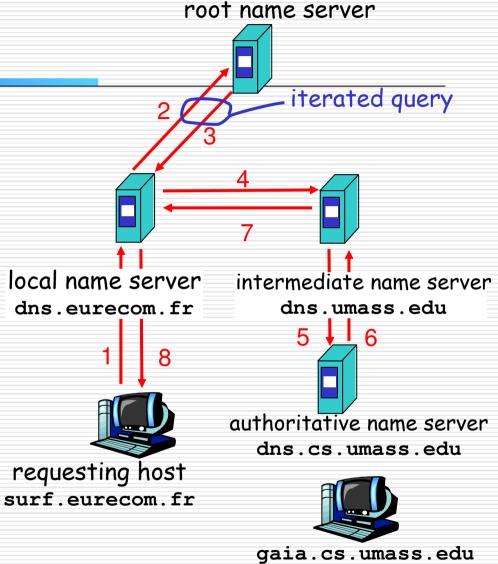

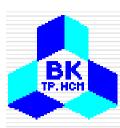

### Electronic Mail – Email (or E-mail)

- Has been around since the early days of Internet
- Is widely used today
- Informal form of communication
- Simple and easy to use

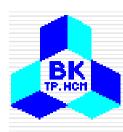

# Electronic Mail (2)

### Some smileys :-).

| Smiley | Meaning       | Smiley         | Meaning         | Smiley | Meaning       |
|--------|---------------|----------------|-----------------|--------|---------------|
| :-)    | I'm happy     | =l: <b>-</b> ) | Abe Lincoln     | :+)    | Big nose      |
| :-(    | I'm sad/angry | =):-)          | Uncle Sam       | :-))   | Double chin   |
| :-l    | I'm apathetic | *<:-)          | Santa Claus     | :-{)   | Mustache      |
| ;-)    | I'm winking   | <:-(           | Dunce           | #:-)   | Matted hair   |
| :-(O)  | I'm yelling   | (-:            | Australian      | 8-)    | Wears glasses |
| :-(*)  | I'm vomiting  | :-)X           | Man with bowtie | C:-)   | Large brain   |

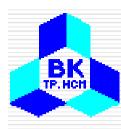

### Architecture and Services

### Basic email functions

- Composition
- Transfer
- Reporting
- Displaying
- Disposition

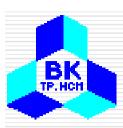

### **Email Message Structure**

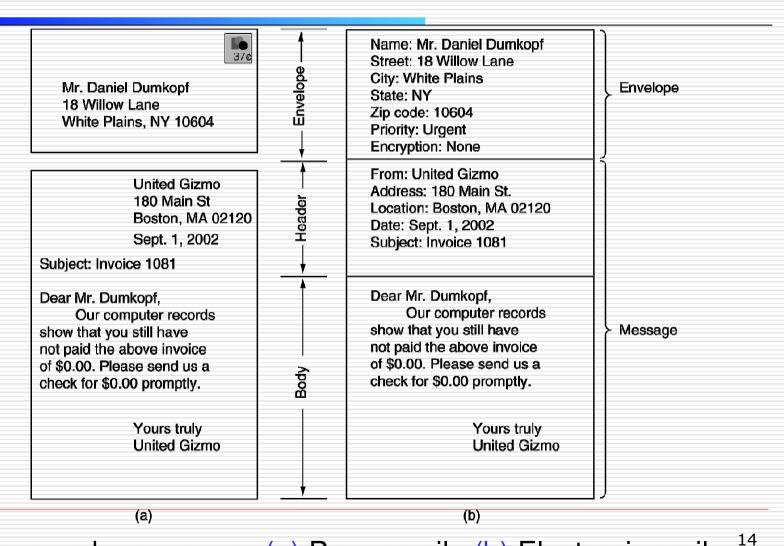

Envelopes and messages. (a) Paper mail. (b) Electronic mail.

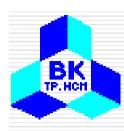

### **Email Systems**

- Has two basic parts:
  - User agent: a program that accepts a variety of commands for composing, receiving, and replying to messages, as well as for manipulating mailboxes
  - Message transfer agents: relaying messages from the originator to the recipient

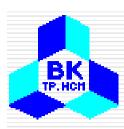

# Reading E-mail

# An example display of the contents of a mailbox.

| # | Flags | Bytes  | Sender                                | Subject                  |
|---|-------|--------|---------------------------------------|--------------------------|
| 1 | K     | 1030   | asw                                   | Changes to MINIX         |
| 2 | KA    | 6348   | trudy Not all Trudys are nasty        |                          |
| 3 | ΚF    | 4519   | Amy N. Wong                           | Request for information  |
| 4 |       | 1236   | bal                                   | Bioinformatics           |
| 5 |       | 104110 | kaashoek                              | Material on peer-to-peer |
| 6 |       | 1223   | Frank Re: Will you review a grant pro |                          |
| 7 |       | 3110   | guido Our paper has been accepted     |                          |
| 8 |       | 1204   | dmr Re: My student's visit            |                          |

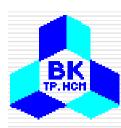

# Message Formats

# RFC 822 header fields related to message transport.

| Header       | Meaning                                           |  |  |
|--------------|---------------------------------------------------|--|--|
| To:          | E-mail address(es) of primary recipient(s)        |  |  |
| Cc:          | E-mail address(es) of secondary recipient(s)      |  |  |
| Bcc:         | E-mail address(es) for blind carbon copies        |  |  |
| From:        | Person or people who created the message          |  |  |
| Sender:      | E-mail address of the actual sender               |  |  |
| Received:    | Line added by each transfer agent along the route |  |  |
| Return-Path: | Can be used to identify a path back to the sender |  |  |

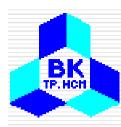

# Message Formats (2)

# Some fields used in the RFC 822 message header.

| Header       | Meaning                                               |  |  |
|--------------|-------------------------------------------------------|--|--|
| Date:        | The date and time the message was sent                |  |  |
| Reply-To:    | E-mail address to which replies should be sent        |  |  |
| Message-Id:  | Unique number for referencing this message later      |  |  |
| In-Reply-To: | Message-Id of the message to which this is a reply    |  |  |
| References:  | Other relevant Message-Ids                            |  |  |
| Keywords:    | User-chosen keywords                                  |  |  |
| Subject:     | Short summary of the message for the one-line display |  |  |

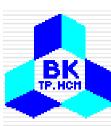

### MIME – Multipurpose Internet Mail

#### **Extensions**

- Some problems when using ASCII formatted messages:
  - Languages with accents (French, German).
  - Languages in non-Latin alphabets (Hebrew, Russian).
  - Languages without alphabets (Chinese, Japanese).
  - Messages not containing text at all (audio or images).
- MINE adds structure to the message body and defines encoding rules for non-ASCII messages

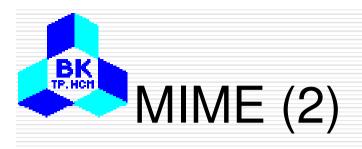

### RFC 822 headers added by MIME.

| Header                     | Meaning                                              |  |
|----------------------------|------------------------------------------------------|--|
| MIME-Version:              | Identifies the MIME version                          |  |
| Content-Description:       | Human-readable string telling what is in the message |  |
| Content-Id:                | Unique identifier                                    |  |
| Content-Transfer-Encoding: | How the body is wrapped for transmission             |  |
| Content-Type:              | Type and format of the content                       |  |

# MIME (3)

#### The MIME types and subtypes defined in RFC 2045.

| Туре        | Subtype       | Description                                 |  |
|-------------|---------------|---------------------------------------------|--|
| Tout        | Plain         | Unformatted text                            |  |
| Text        | Enriched      | Text including simple formatting commands   |  |
| Imaga       | Gif           | Still picture in GIF format                 |  |
| Image       | Jpeg          | Still picture in JPEG format                |  |
| Audio       | Basic         | Audible sound                               |  |
| Video       | Mpeg          | Movie in MPEG format                        |  |
| Application | Octet-stream  | An uninterpreted byte sequence              |  |
| Application | Postscript    | A printable document in PostScript          |  |
|             | Rfc822        | A MIME RFC 822 message                      |  |
| Message     | Partial       | Message has been split for transmission     |  |
|             | External-body | Message itself must be fetched over the net |  |
|             | Mixed         | Independent parts in the specified order    |  |
| N.A. 11.    | Alternative   | Same message in different formats           |  |
| Multipart   | Parallel      | Parts must be viewed simultaneously         |  |
|             | Digest        | Each part is a complete RFC 822 message     |  |

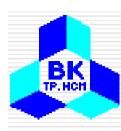

### Message Transfer

- Message transfer agents are daemons running on mail servers
- Use Simple Mail Transfer Protocol
- Use TCP on port 25

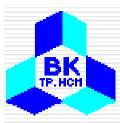

## Message Transfer (2)

Transferring a message from elinore@abc.com to carolyn@xyz.com Using SMTP.

```
S: 220 xyz.com SMTP service ready
C: HELO abcd.com
               S: 250 xyz.com says hello to abcd.com
C: MAIL FROM: <elinor@abcd.com>
               S: 250 sender ok
C: RCPT TO: <carolvn@xvz.com>
               S: 250 recipient ok
C: DATA
               S: 354 Send mail; end with "." on a line by itself
C: From: elinor@abcd.com
C: To: carolyn@xyz.com
C: MIME-Version: 1.0
C: Message-Id: <0704760941.AA00747@abcd.com>
C: Content-Type: multipart/alternative: boundary=gwertyuiopasdfqhiklzxcvbnm
C: Subject: Earth orbits sun integral number of times
C:
C: This is the preamble. The user agent ignores it. Have a nice day.
C: --qwertyuiopasdfghjklzxcvbnm
C: Content-Type: text/enriched
C: Happy birthday to you
C: Happy birthday to you
C: Happy birthday dear <bold> Carolyn </bold>
C: Happy birthday to you
C:
C: --awertvuiopasdfahiklzxcvbnm
C: Content-Type: message/external-body;
C:
        access-type="anon-ftp";
C:
        site="bicvcle.abcd.com";
C:
        directory="pub":
C:
        name="birthday.snd"
C:
C: content-type: audio/basic
C: content-transfer-encoding: base64
C: --qwertyuiopasdfghjklzxcvbnm
C: .
               S: 250 message accepted
C: QUIT
               S: 221 xyz.com closing connection
```

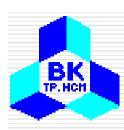

### Final Delivery

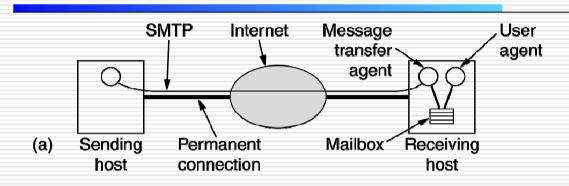

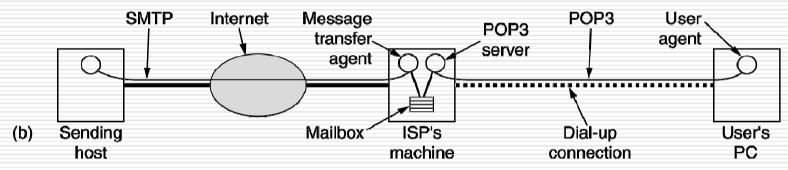

(a) Sending and reading mail when the receiver has a permanent Internet connection and the user agent runs on the same machine as the message transfer agent. (b) Reading e-mail when the receiver has a dial-up connection to an ISP.

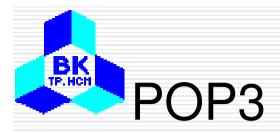

| • | Post Office Protocol |  |
|---|----------------------|--|
|   | Version 3            |  |

- Use TCP on port 110
- Is used to download messages from a mail server to client computers
- Example: Using POP3 to fetch three messages.

|                | S: +OK POP3 server ready              |
|----------------|---------------------------------------|
| C: USER caroly | <b>*</b>                              |
| •              | S: +OK                                |
| C: PASS vegeta | ables                                 |
|                | S: +OK login successful               |
| C: LIST        | •                                     |
|                | S: 1 2505                             |
|                | S: 2 14302                            |
|                | S: 3 8122                             |
|                | S: .                                  |
| C: RETR 1      |                                       |
|                | S: (sends message 1)                  |
| C: DELE 1      | ,                                     |
| C: RETR 2      |                                       |
|                | S: (sends message 2)                  |
| C: DELE 2      | , , , , , , , , , , , , , , , , , , , |
| C: RETR 3      |                                       |
|                | S: (sends message 3)                  |
| C: DELE 3      |                                       |
| C: QUIT        |                                       |

S: +OK POP3 server disconnecting

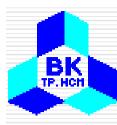

# IMAP (Internet Message Access

### Protocol)

- POP3 is not convenient when users frequently use different machines to read email from servers, as emails have to be downloaded to different computers more or less random
- IMAP can resolve this issues as emails will be always on the servers
- A comparison of POP3 and IMAP.

| Feature                        | POP3      | IMAP             |
|--------------------------------|-----------|------------------|
| Where is protocol defined?     | RFC 1939  | RFC 2060         |
| Which TCP port is used?        | 110       | 143              |
| Where is e-mail stored?        | User's PC | Server           |
| Where is e-mail read?          | Off-line  | On-line          |
| Connect time required?         | Little    | Much             |
| Use of server resources?       | Minimal   | Extensive        |
| Multiple mailboxes?            | No        | Yes              |
| Who backs up mailboxes?        | User      | ISP              |
| Good for mobile users?         | No        | Yes              |
| User control over downloading? | Little    | Great            |
| Partial message downloads?     | No        | Yes              |
| Are disk quotas a problem?     | No        | Could be in time |
| Simple to implement?           | Yes       | No               |
| Widespread support?            | Yes       | Growing          |

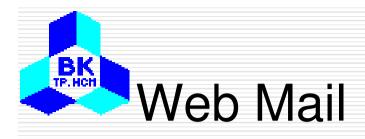

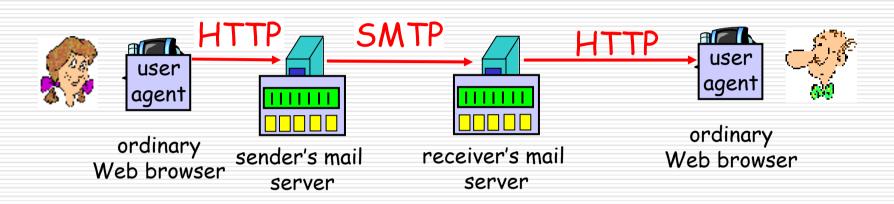

- Convenient for the user on the go (Internet Café, WebTV, ...)
- User can organize their hierarchy of folders on servers
- May be slow:
  - server typically far from client
  - interaction with server through CGI scripts

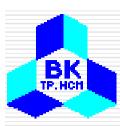

### FTP - File Transfer Protocol

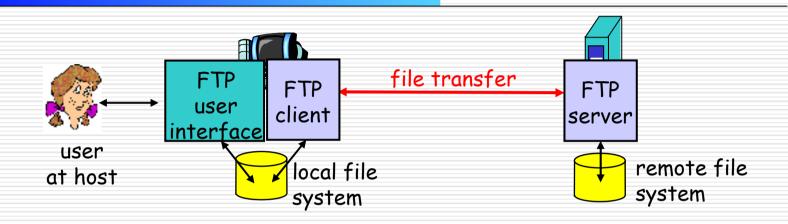

- transfer file to/from remote host
- client/server model
  - client: side that initiates transfer (either to/from remote)
  - server: remote host
- ftp: RFC 959
- ftp server: port 21

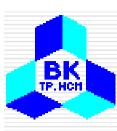

### FTP - Out of band control

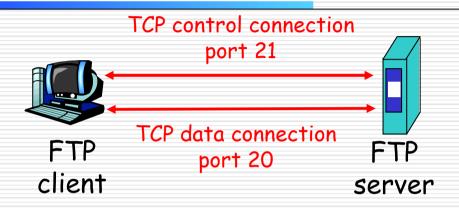

- ftp client contacts ftp server at port 21, specifying TCP as transport protocol.
- two parallel TCP connections opened:
  - control: exchange commands, responses between client, server.
  - data: file data to/from server.
- ftp server maintains "state": current directory, earlier authentication.

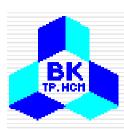

# FTP - Transfer Mode

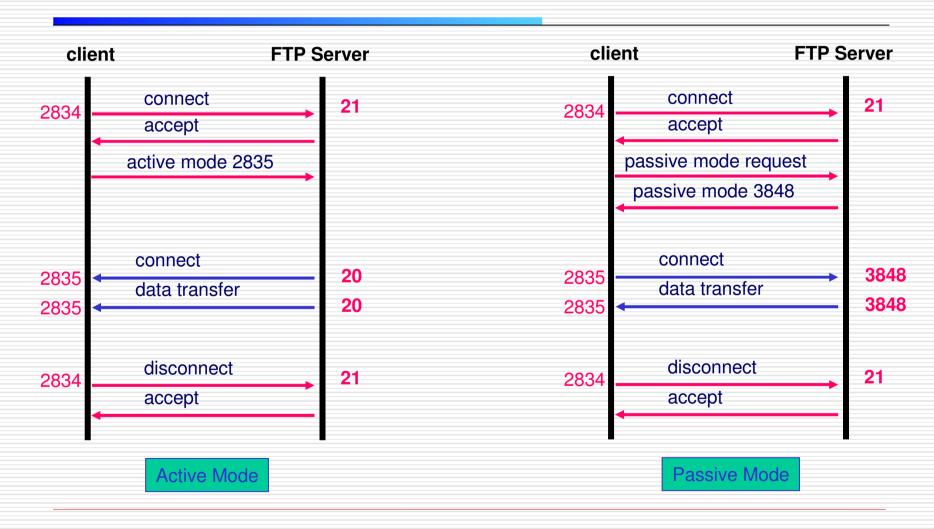

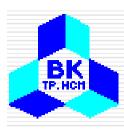

#### The World Wide Web

- Began in 1989 at CERN (Switzerland) by Tim Berners-Lee
- To be discussed
  - Architectural Overview
  - Static Web Documents
  - Dynamic Web Documents
  - HTTP The HyperText Transfer Protocol

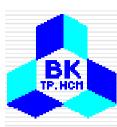

### **Architectural Overview**

The parts of the Web model.

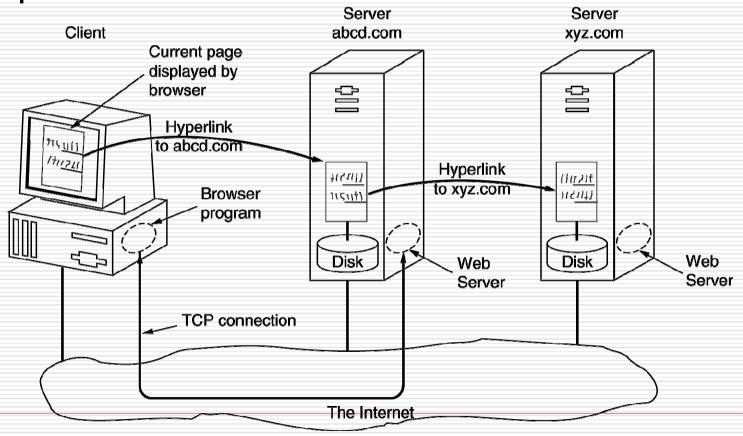

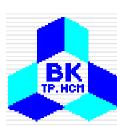

### The Client Side

- Steps carried out by the browsers
  - The browser determines the URL (by seeing what was selected).
  - The browser asks DNS for the IP address of www.itu.org.
  - DNS replies with 156.106.192.32.
  - The browser makes a TCP connection to port 80 on 156.106.192.32.
  - It then sends over a request asking for file /home/index.html.
  - The www.itu.org server sends the file /home/index.html.
  - The TCP connection is released.
  - The browser displays all the text in /home/index.html.
  - The browser fetches and displays all images in this file. 33

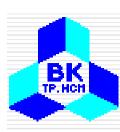

# The Client Side (2)

- To display contents other HTML, e.g. PDF file or a movie clip, browsers use plug-ins or helper applications
- (a) A browser plug-in. (b) A helper application.

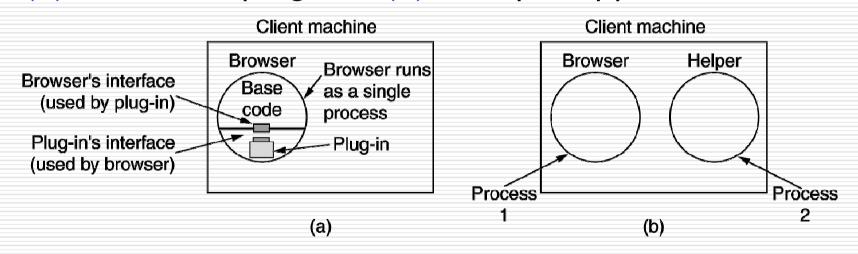

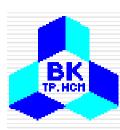

### The Client Side

- Generally, steps that a server performs
  - Accept a TCP connection from a client (a browser).
  - 2. Get the name of the file requested.
  - 3. Get the file (from disk).
  - 4. Return the file to the client.
  - 5. Release the TCP connection

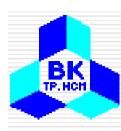

### The Server Side (2)

A multithreaded Web server with a front end and processing modules.

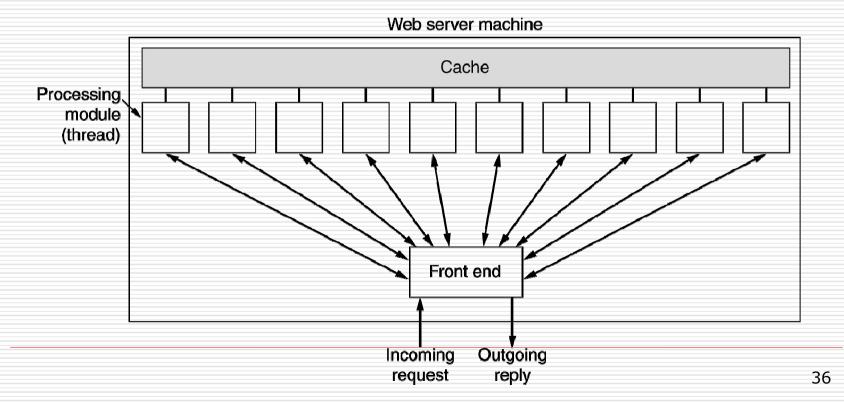

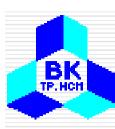

## The Server Side (3)

#### Steps performed by modern web servers

- Resolve the name of the Web page requested.
- Authenticate the client.
- 3. Perform access control on the client.
- 4. Perform access control on the Web page.
- Check the cache.
- 6. Fetch the requested page from disk.
- 7. Determine the MIME type to include in the response.
- Take care of miscellaneous odds and ends.
- Return the reply to the client.
- 10. Make an entry in the server log.

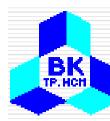

### URLs – Uniform Resource

#### Locators

 URLs are used to refer to resources in the Internet, such as a web page

#### Some common URLs.

| Name   | Used for         | Example                                 |
|--------|------------------|-----------------------------------------|
| http   | Hypertext (HTML) | http://www.cs.vu.nl/~ast/               |
| ftp    | FTP              | ftp://ftp.cs.vu.nl/pub/minix/README     |
| file   | Local file       | file:///usr/suzanne/prog.c              |
| news   | Newsgroup        | news:comp.os.minix                      |
| news   | News article     | news:AA0134223112@cs.utah.edu           |
| gopher | Gopher           | gopher://gopher.tc.umn.edu/11/Libraries |
| mailto | Sending e-mail   | mailto:JohnUser@acm.org                 |
| telnet | Remote login     | telnet://www.w3.org:80                  |

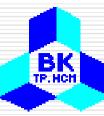

## HTML – HyperText Markup

### Language

# (a) The HTML for a sample Web page. (b) The formatted page.

```
<html>
<head><title> AMALGAMATED WIDGET, INC. </title> </head>
<body> <h1> Welcome to AWI's Home Page</h1>
<img src="http://www.widget.com/images/logo.gif" ALT="AWI Logo"> <br>
We are so happy that you have chosen to visit <b > Amalgamated Widget's </b>
home page. We hope <i> you </i> will find all the information you need here.
Selow we have links to information about our many fine products.
You can order electronically (by WWW), by telephone, or by fax. 
<hr>
<h2> Product information </h2>
<a href="http://widget.com/products/big"> Big widgets </a>
  <a href="http://widget.com/products/little"> Little widgets </a>
<h2> Telephone numbers</h2>
  By telephone: 1-800-WIDGETS
  By fax: 1-415-765-4321
</body>
</html>
```

(a)

#### Welcome to AWI's Home Page

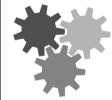

We are so happy that you have chosen to visit  $\bf Amalgamated~Widget's~home~page.~We~hope~you~will~find~all~the~information~you~need~here.$ 

Below we have links to information about our many fine products. You can order electronically (by WWW), by telephone, or by FAX.

#### **Product Information**

- Big widgets
- · Little widgets

#### Telephone numbers

- 1-800-WIDGETS
- 1-415-765-4321

# HTML Tags

| Tag                                  | Description                                   |
|--------------------------------------|-----------------------------------------------|
| <html> </html>                       | Declares the Web page to be written in HTML   |
| <head> </head>                       | Delimits the page's head                      |
| <title> </title>                     | Defines the title (not displayed on the page) |
| <body> </body>                       | Delimits the page's body                      |
| <h<i>n&gt; </h<i> n>                 | Delimits a level <i>n</i> heading             |
| <b> </b>                             | Set in boldface                               |
| <i> </i>                             | Set in italics                                |
| <center> </center>                   | Center on the page horizontally               |
| <ul><li><ul><li></li></ul></li></ul> | Brackets an unordered (bulleted) list         |
| <ol> </ol>                           | Brackets a numbered list                      |
| <li><li>&lt;</li></li>               | Starts a list item (there is no               |
|                                      | Forces a line break here                      |
|                                      | Starts a paragraph                            |
| <hr/>                                | Inserts a Horizontal rule                     |
| <img src=""/>                        | Displays an image here                        |
| <a href=""> </a>                     | Defines a hyperlink                           |

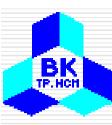

#### **Tables**

- (a) An HTML table.
- (b) A possible rendition of this table.

- <html>
  <head> <title> A sample page with a table </title> </head>
  <body>
- <caption> Some Differences between HTML Versions </caption>
- <col align=left>
- <col align=center>
- <col align=center>
- <col align=center>
- <col align=center>
- Item HTML 1.0 HTML 2.0 HTML 3.0 HTML 4.0
- Hyperlinks x x x x x
- Images x x x x x
- Lists x x x x x
- Active Maps and Images x x x x
- Forms x x x x
- Equations x x
- Toolbars x x
- Tables x x
- Accessibility features x
- Object embedding x
- Scripting x
- </body>
- </html>

(a)

#### Some Differences between HTML Versions

| Some Differences between 111ML versions |          |          |          |          |
|-----------------------------------------|----------|----------|----------|----------|
| Item                                    | HTML 1.0 | HTML 2.0 | HTML 3.0 | HTML 4.0 |
| Hyperlinks                              | x        | x        | х        | х        |
| Images                                  | x        | x        | х        | х        |
| Lists                                   | х        | х        | х        | х        |
| Active Maps and Images                  |          | x        | х        | х        |
| Forms                                   |          | х        | х        | х        |
| Equations                               |          |          | x        | х        |
| Toolbars                                |          |          | х        | х        |
| Tables                                  |          |          | х        | х        |
| Accessibility features                  |          |          |          | х        |
| Object embedding                        |          |          |          | х        |
| Scripting                               |          |          |          | х        |

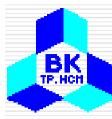

### Forms

- (a) The HTML for an order form.
- (b) The formatted page.

| <html></html>                                                                         |
|---------------------------------------------------------------------------------------|
| <pre><head> <title> AWI CUSTOMER ORDERING FORM </title> </head></pre>                 |
| <body></body>                                                                         |
| <h1> Widget Order Form </h1>                                                          |
| <pre><form action="http://widget.com/cgi-bin/widgetorder" method="POST"></form></pre> |
| Name <input name="customer" size="46"/>                                               |
| Street Address <input name="address" size="40"/>                                      |
| City <input name="city" size="20"/> State <input name="state" size="4"/>              |
| Country <input name="country" size="10"/>                                             |
| Credit card # <input name="cardno" size="10"/>                                        |
| Expires <input name="expires" size="4"/>                                              |
| M/C <input name="cc" type="radio" value="mastercard"/>                                |
| VISA <input name="cc" type="radio" value="visacard"/>                                 |
| Widget size Big <input name="product" type="radio" value="expensive"/>                |
| Little <input name="product" type="radio" value="cheap"/>                             |
| Ship by express courier <input name="express" type="checkbox"/>                       |
| <input type="submit" value="submit order"/>                                           |
| Thank you for ordering an AWI widget, the best widget money can buy!                  |
|                                                                                       |
|                                                                                       |
|                                                                                       |
| (a)                                                                                   |

| Widget Order Form                                                    |  |  |
|----------------------------------------------------------------------|--|--|
| Name                                                                 |  |  |
| Street address                                                       |  |  |
| City State Country                                                   |  |  |
| Credit card # Expires M/C Visa                                       |  |  |
| Widget size Big Little Ship by express courier                       |  |  |
| Submit order                                                         |  |  |
| Thank you for ordering an AWI widget, the best widget money can buy! |  |  |

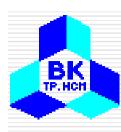

## Dynamic Web Documents

- Web contents are generated dynamically on demand
- Dynamic Web documents are now popular in the Internet
- Dynamic contents can be generated on client side or/and server side

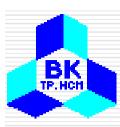

## Server Side Dynamic Web Documents

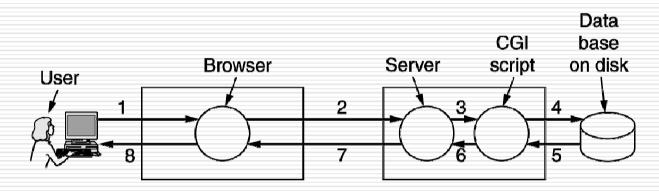

- 1. User fills in form
- 2. Form sent back
- 3. Handed to CGI
- 4. CGI queries DB
- 5. Record found
- 6. CGI builds page
- 7. Page returned
- 8. Page displayed

Steps in processing the information from an HTML form.

## BK TP.HCH

#### Server Side Dynamic Web Documents (2)

#### A sample HTML page with embedded PHP.

```
<html>
<body>
<h2> This is what I know about you </h2>
<?php echo $HTTP_USER_AGENT ?>
</body>
</html>
```

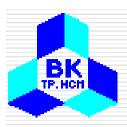

### Server Side Dynamic Web Documents (3)

(a) A Web page containing a form. (b) A PHP script for handling the output of the form. (c) Output from the PHP script when the inputs are "Barbara" and 24 respectively.

```
<html>
<body>
<form action="action.php" method="post">
 Please enter your name: <input type="text" name="name"> 
 Please enter your age: <input type="text" name="age"> 
<input type="submit">
</form>
</body>
</html>
                                     (a)
<html>
<body>
<h1> Reply: </h1>
Hello <?php echo $name; ?>.
Prediction: next year you will be <?php echo $age + 1; ?>
</body>
</html>
                                     (b)
<html>
<body>
<h1> Reply: </h1>
Hello Barbara.
Prediction: next year you will be 25
</body>
</html>
```

(c)

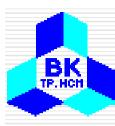

## Client-Side Dynamic Web Page Generation

Use of JavaScript for processing a form.

```
<head>
<script language="javascript" type="text/javascript">
function response(test_form) {
  var person = test form.name.value;
  var years = eval(test form.age.value) + 1;
  document.open();
  document.writeln("<html> <body>");
  document.writeln("Hello " + person + ".<br>");
  document.writeln("Prediction: next year you will be " + years + ".");
  document.writeIn("</body> </html>");
  document.close();
</script>
</head>
<body>
<form>
Please enter your name: <input type="text" name="name">
>
Please enter your age: <input type="text" name="age">
>
<input type="button" value="submit" onclick="response(this.form)">
</form>
</body>
</html>
```

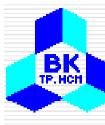

# Client-Side Dynamic Web Page Generation (2)

- (a) Server-side scripting with PHP.
- (b) Client-side scripting with JavaScript.

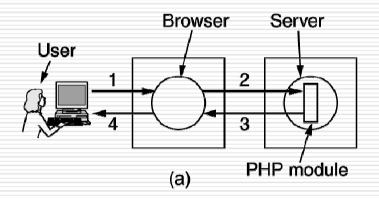

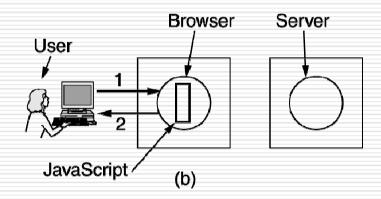

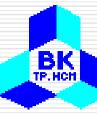

#### Client-Side Dynamic Web Page Generation

(3)

#### A JavaScript program for computing and printing factorials.

```
<html>
<head>
<script language="javascript" type="text/javascript">
function response(test_form) {
  function factorial(n) {if (n == 0) return 1; else return n * factorial(n - 1);}
  var r = eval(test form.number.value); // r = typed in argument
  document.myform.mytext.value = "Here are the results.\n":
  for (var i = 1; i <= r; i++)
                                           // print one line from 1 to r
     document.myform.mytext.value += (i + "! = " + factorial(i) + "\n");
</script>
</head>
<body>
<form name="myform">
Please enter a number: <input type="text" name="number">
<input type="button" value="compute table of factorials" onclick="response(this.form)">
>
<textarea name="mytext" rows=25 cols=50> </textarea>
</form>
</body>
</html>
```

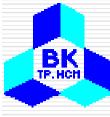

# Client-Side Dynamic Web Page Generation (4)

## An interactive Web page that responds to mouse movement.

```
<html>
<head>
<script language="javascript" type="text/javascript">
if (!document.myurl) document.myurl = new Array();
document.myurl[0] = "http://www.cs.vu.nl/~ast/im/kitten.jpg";
document.myurl[1] = "http://www.cs.vu.nl/~ast/im/puppy.jpg";
document.myurl[2] = "http://www.cs.vu.nl/~ast/im/bunny.jpg";
function pop(m) {
  var urx = "http://www.cs.vu.nl/~ast/im/cat.jpg";
  popupwin = window.open(document.myurl[m],"mywind","width=250,height=250");
</script>
</head>
<body>
 <a href="#" onMouseover="pop(0); return false;" > Kitten </a> 
 <a href="#" onMouseover="pop(1); return false;" > Puppy </a> 
 <a href="#" onMouseover="pop(2); return false;" > Bunny </a> 
</body>
</html>
```

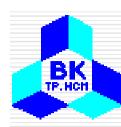

## HTTP Methods

### The built-in HTTP request methods.

| Method  | Description                                   |
|---------|-----------------------------------------------|
| GET     | Request to read a Web page                    |
| HEAD    | Request to read a Web page's header           |
| PUT     | Request to store a Web page                   |
| POST    | Append to a named resource (e.g., a Web page) |
| DELETE  | Remove the Web page                           |
| TRACE   | Echo the incoming request                     |
| CONNECT | Reserved for future use                       |
| OPTIONS | Query certain options                         |

## BK TP, HCH

## HTTP Methods (2)

### The status code response groups.

| Code | Meaning      | Examples                                           |
|------|--------------|----------------------------------------------------|
| 1xx  | Information  | 100 = server agrees to handle client's request     |
| 2xx  | Success      | 200 = request succeeded; 204 = no content present  |
| Зхх  | Redirection  | 301 = page moved; 304 = cached page still valid    |
| 4xx  | Client error | 403 = forbidden page; 404 = page not found         |
| 5хх  | Server error | 500 = internal server error; 503 = try again later |

## BK TP. Hon

## HTTP Message Headers

| Header           | Туре     | Contents                                              |
|------------------|----------|-------------------------------------------------------|
| User-Agent       | Request  | Information about the browser and its platform        |
| Accept           | Request  | The type of pages the client can handle               |
| Accept-Charset   | Request  | The character sets that are acceptable to the client  |
| Accept-Encoding  | Request  | The page encodings the client can handle              |
| Accept-Language  | Request  | The natural languages the client can handle           |
| Host             | Request  | The server's DNS name                                 |
| Authorization    | Request  | A list of the client's credentials                    |
| Cookie           | Request  | Sends a previously set cookie back to the server      |
| Date             | Both     | Date and time the message was sent                    |
| Upgrade          | Both     | The protocol the sender wants to switch to            |
| Server           | Response | Information about the server                          |
| Content-Encoding | Response | How the content is encoded (e.g., gzip)               |
| Content-Language | Response | The natural language used in the page                 |
| Content-Length   | Response | The page's length in bytes                            |
| Content-Type     | Response | The page's MIME type                                  |
| Last-Modified    | Response | Time and date the page was last changed               |
| Location         | Response | A command to the client to send its request elsewhere |
| Accept-Ranges    | Response | The server will accept byte range requests            |
| Set-Cookie       | Response | The server wants the client to save a cookie          |

Some HTTP message headers.

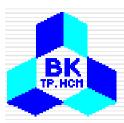

## **Example HTTP Usage**

```
Trying 4.17.168.6...
Connected to www.ietf.org.
Escape character is '^]'.
HTTP/1.1 200 OK
Date: Wed, 08 May 2002 22:54:22 GMT
Server: Apache/1.3.20 (Unix) mod_ssl/2.8.4 OpenSSL/0.9.5a
Last-Modified: Mon, 11 Sep 2000 13:56:29 GMT
ETag: "2a79d-c8b-39bce48d"
Accept-Ranges: bytes
Content-Length: 3211
Content-Type: text/html
X-Pad: avoid browser bug
<html>
<head>
<title>IETF RFC Page</title>
<script language="javascript">
function url() {
var x = document.form1.number.value
if (x.length == 1) \{x = "000" + x \}
if (x.length == 2) \{x = "00" + x \}
if (x.length == 3) \{x = "0" + x \}
document.form1.action = "/rfc/rfc" + x + ".txt"
document.form1.submit
</script>
</head>
```

The start of the output of www.ietf.org/rfc.html.

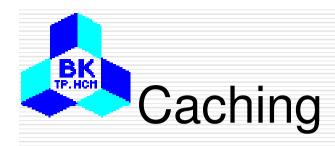

#### Hierarchical caching with three proxies.

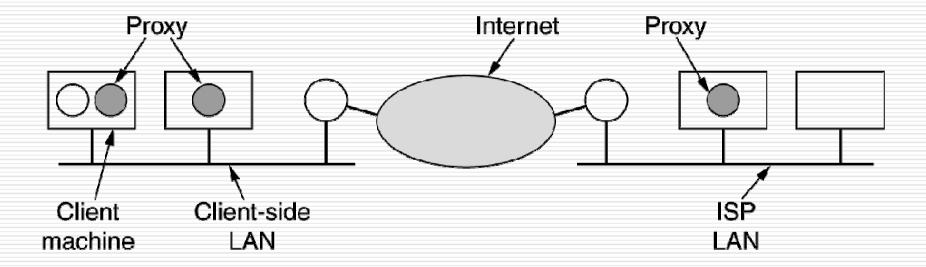